## **Basic of Informatics – Lab. 2**

- 1. Start or download Putty.
- 2. Sign in to your account in domain student.agh.edu.pl.

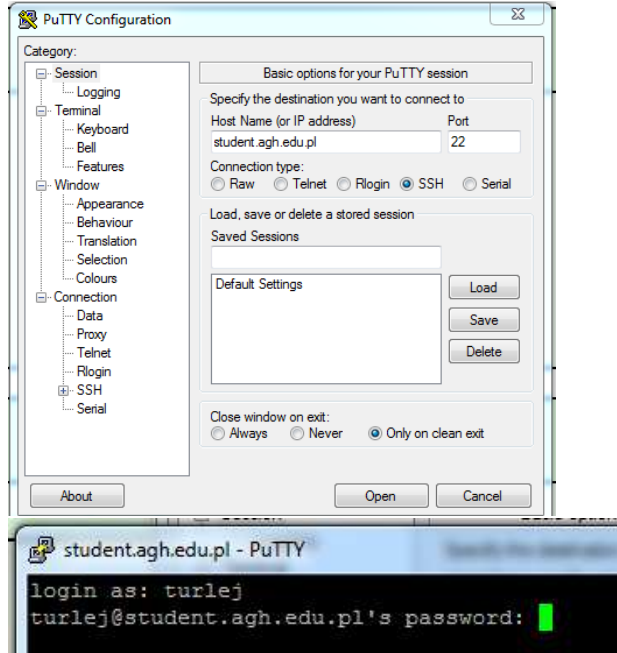

- 3. Change your password with command: **passwd.**
- 4. Check commands: **logout**, **finger**, **finger | more**, **pine**, **mkdir**, **cd, pwd.**
- 5. Create directories: **exercise**, **temp**, **friends.**
- 6. To see a list of files and subdirectories use some commands: **ls**, **ls temp**, **ls friends**.
- 7. Observe and describe the differences in using the various **ls** command options:
	- **ls –a**
	- **ls –d**
	- **ls -F**
	- **ls –h**
	- **ls –l**
	- **ls –la**
	- **ls –r**
	- $\bullet$  **ls** –S
	- $\bullet$  **ls** –t
	- combination: **-lrth, -lar**, etc.
- 8. Try commands**: mc, mcedit** (create some text files).
- 9. Use a copy command **cp:** Copy the previously created files to another folder:
	- **cp /temp/text**
	- **cp –v /temp/text**
	- **cp –I /temp/text**
- 10. Operations with directories:
	- Creating directory: **mkdir folder1, folder2**
	- Copying files to directory: **cp text folder2**
- Remove directory: **rm folder1** (use the **–r** and **–R** option, also **–i**, **-l**, **-v –rm –ri folder1**)
- 11. Explore command **mv** (moving and renaming files)
- 12. Sent a report to **turlej@agh.edu.pl** : Topic: Surname\_NrLab\_Hour\_ENG:

**turlej** 2 16.15 **ENG.** (Describe the commands you used in your classes). Report has to be sent from @student.agh.edu.pl